## **Flüge suchen bei AEGEAN Airline**

<https://de.aegeanair.com/organisieren/fluge-suchen/>

#### **1. Flüge suchen**

- **a. Abflugflughafen "???"eingeben**
- **b.** Zielflughafen "Heraklion" eingeben
- **c. Markiere "Einfacher Flug"**
- **d. Markiere "Flexible Daten"**
- **e. Suche-Button klicken**

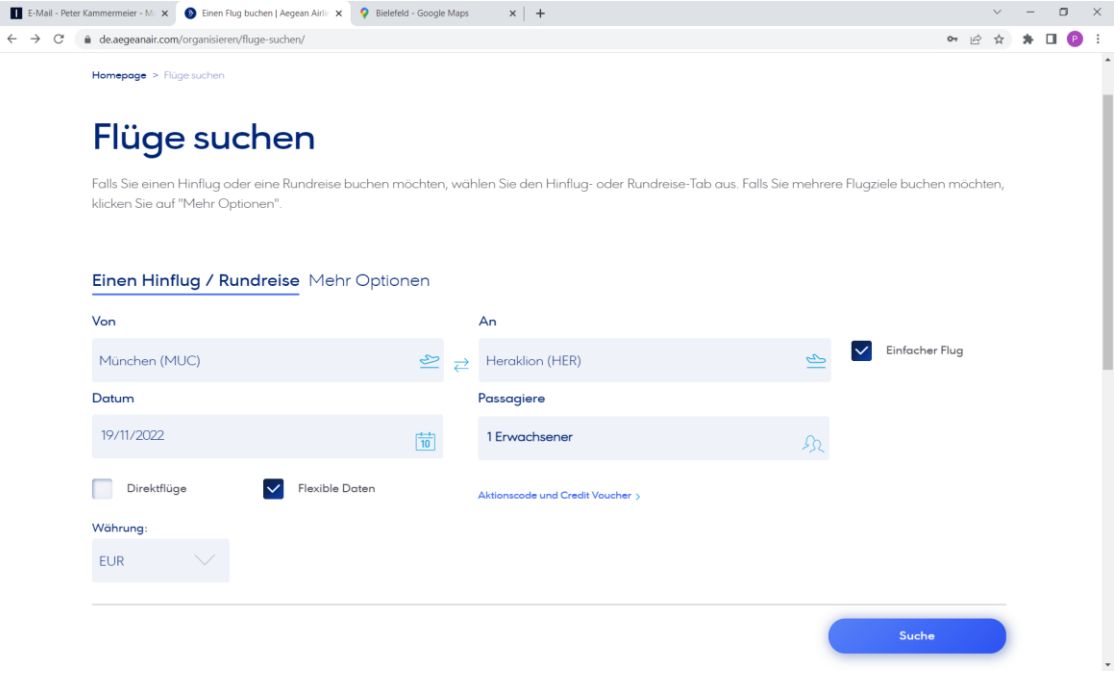

### **2. Wähle einen Tag aus**

- **a. Wähle den passenden Flug "Uhrzeit und Economy"**
- **b. Wähle den Tarif "ComfortFlex" (Tarif mit 23 kg Koffer)**
- **c. Buche ggf. den Flug mit dem Button "Wählen Sie"**

#### **Buche auf die gleiche Weise den Rückflug oder lasse ihn noch offen**

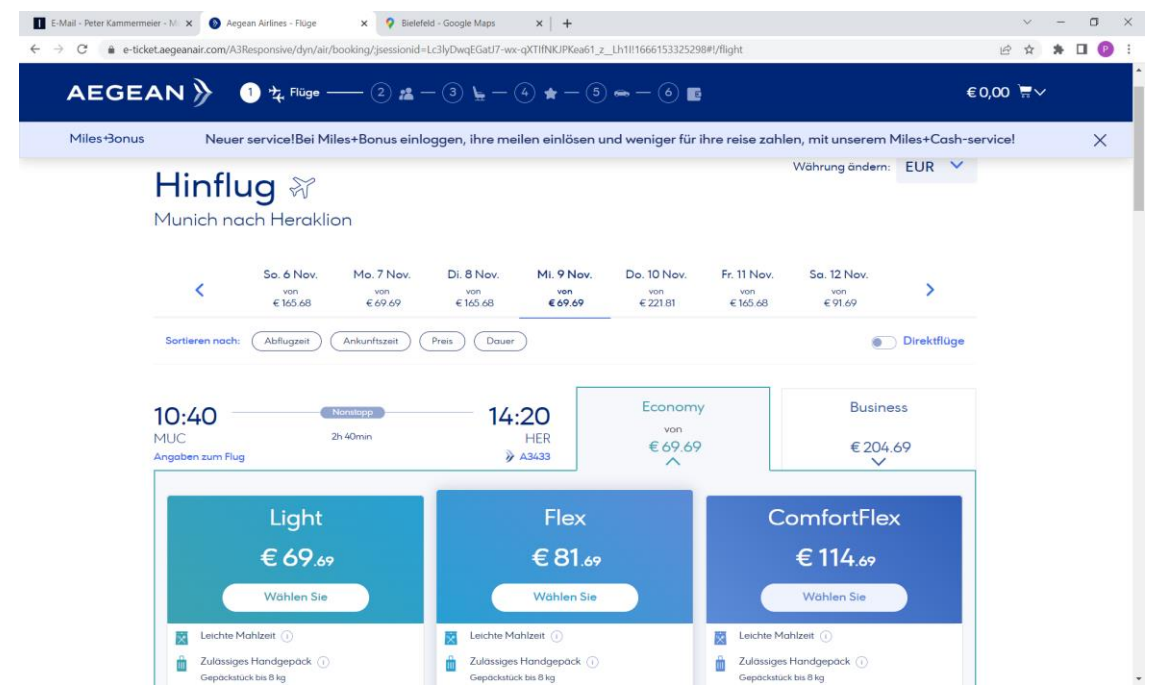

# **Flüge suchen bei EuroWings**

<https://de.aegeanair.com/organisieren/fluge-suchen/>

### **1. Flüge suchen**

- **a. Abflugflughafen "???"eingeben**
- **b.** Zielflughafen "Heraklion" eingeben
- **c. Markiere "Einfacher Flug"**
- **d. Markiere "Flexible Daten"**
- **e. Suche-Button klicken**